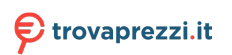

# Proiettore Acer

# GD711/ D4K2106

# Guida all'uso

Copyright © 2021. Acer Incorporated. Tutti i diritti riservati.

Guida all'uso del Proiettore Acer Prima edizione: 10/2021

Le informazioni riportate nella presente pubblicazione sono passibili di modifica senza obbligo alcuno di preavviso o notifica di tali alterazioni o revisioni. Tali modifiche saranno inserite nelle nuove edizioni del manuale o in pubblicazioni e documenti supplementari. Questa azienda non si assume alcuna responsabilità né offre garanzie, siano esse espresse o implicite, rispetto ai contenuti del presente documento ed in particolare non concede alcuna garanzia implicita di commerciabilità o idoneità a scopi specifici.

Registrare il numero del modello, il numero di serie, la data di acquisto e il luogo di acquisto nello spazio sottostante. Il numero di serie e di modello vengono registrati sulla targhetta attaccata sul computer. Tutta la corrispondenza avente per oggetto il computer deve includere il numero di serie e di modello e le informazioni sull'acquisto.

È severamente vietato riprodurre, memorizzare in un sistema di recupero o trasmettere parti di questa pubblicazione, in qualsiasi forma o con qualsiasi mezzo, elettronico, meccanico, fotocopie, registrazioni o altro, senza la previa autorizzazione scritta della Acer Incorporated.

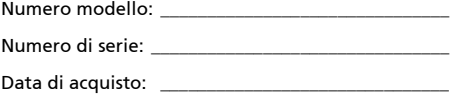

Luogo d'acquisto:

Acer ed il logo Acer sono marchi di fabbrica registrati della Acer Incorporated. I nomi di prodotti o marchi di fabbrica di altre aziende sono qui utilizzati solamente a scopo identificativo e sono di proprietà delle loro rispettive aziende.

"HDMI™, il logo HDMI e High-Definition Multimedia Interface sono marchi di fabbrica o marchi registrati di HDMI Licensing LLC."

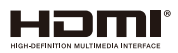

# Informazioni per la sicurezza e per il comfort

Leggere con attenzione queste istruzioni. Conservare questo documento per riferimenti futuri. Attenersi a tutte le avvertenze ed istruzioni riportate sul prodotto.

#### Spegnere il prodotto prima della pulizia

Scollegare questo prodotto dalla presa a muro prima della pulizia. Non utilizzare detergenti liquidi o spray. Per la pulizia utilizzare un panno umido.

### Attenzione alle spine quando si scollega il dispositivo

Osservare le seguenti istruzioni quando si collega e si scollega l'alimentazione dall'alimentatore:

- *•* Installare l'alimentatore prima di collegare il cavo d'alimentazione alla presa di corrente CA.
- *•* Scollegare il cavo d'alimentazione prima di rimuovere l'alimentatore dal proiettore.
- *•* Se il sistema è dotato di più sorgenti d'alimentazione, togliere la potenza dal sistema scollegando tutti i cavi d'alimentazione dagli alimentatori.

#### Attenzione all'accessibilità

Assicurarsi che la presa di corrente a cui è collegato il cavo d'alimentazione sia facilmente accessibile e che si trovi il più vicino possibile all'operatore dell'attrezzatura. Quando è necessario togliere la potenza all'attrezzatura, assicurarsi di scollegare il cavo d'alimentazione dalla presa di corrente elettrica.

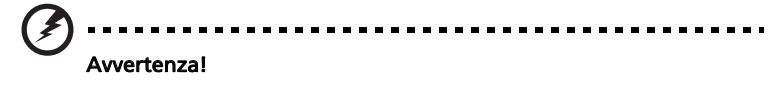

- *•* Non utilizzare questo prodotto vicino all'acqua.
- *•* Non collocare questo prodotto su di un carrello, supporto o tavolo. Se il prodotto cade si può danneggiare gravemente.
- *•* Le fessure e le aperture sono servono per la ventilazione e garantire l'affidabilità del funzionamento del prodotto e per prevenirne il surriscaldamento. Queste aperture non devono essere bloccate o coperte. Le aperture non devono mai essere bloccate collocando il prodotto su letti, divani, tappeti, o altre superfici simili.
- *•* Questo prodotto non deve mai essere collocato nelle vicinanze o sopra radiatori o bocchette del riscaldamento ad aria, e non deve mai essere installato in strutture ad incasso, salvo che sia fornita l'appropriata ventilazione.
- *•* Non inserire mai oggetti di alcun tipo attraverso le fessure del mobile di questo prodotto poiché potrebbero entrare in contatto con punti in cui

sono presenti tensioni pericolose che possono provocare corto circuiti e conseguenti incendi. Non versare mai alcun tipo di liquido sopra o all'interno del prodotto.

- *•* Per evitare danni ai componenti interni e per prevenire la perdita di elettroliti delle batterie, non collocare il prodotto su superfici soggette a vibrazioni.
- *•* Non usare mai in ambienti dedicati allo sport, all'esercizio fisico o altri ambienti soggetti a vibrazioni perché c'è la possibilità che si verifichino ammanchi di corrente inaspettati o danni alle parti rotanti o alla lampada.

#### Uso della corrente elettrica

- *•* Questo prodotto deve essere fatto funzionare con il tipo d'alimentazione specificato sull'etichetta. In caso di dubbio sul tipo d'alimentazione disponibile, consultare il rivenditore o la compagnia elettrica di zona.
- *•* Non permettere a nulla di appoggiarsi sul cavo d'alimentazione. Non collocare questo prodotto dove il cavo d'alimentazione possa essere calpestato.
- *•* Se con il prodotto è utilizzata una prolunga, assicurarsi che l'amperaggio complessivo delle apparecchiature ad essa collegate non ecceda la portata complessiva della prolunga stessa. Accertarsi inoltre che la potenza nominale complessiva di tutti i prodotti collegati alla presa a muro non ecceda la portata del fusibile.
- *•* Non sovraccaricare le prese di corrente, le prolunghe o le prese elettriche collegando troppi dispositivi. Il carico complessivo del sistema non deve eccedere 80% della potenza nominale del circuito. Se si usano prolunghe, il carico non deve eccedere il 80% della potenza nominale d'input della prolunga.
- *•* L'adattatore CA di questo prodotto è dotato di una spina con messa a terra. Questa spina si adatta solamente a prese con messa a terra. Assicurasi che la presa di corrente abbia la messa a terra prima di inserire la spina dell'adattatore CA. Non inserire la spina in una presa di corrente senza messa a terra. Mettersi in contatto con il proprio elettricista per i dettagli.

Avviso! Il dentello di messa a terra è un requisito di protezione. Usando una presa di corrente che non ha l'appropriata messa a terra, si possono subire scosse elettriche e/o lesioni.

.................................

Nota: Il dentello di messa a terra fornisce anche una buona protezione da disturbi imprevisti prodotti da altre attrezzature elettriche che si trovano nelle vicinanze e che possono interferire con le prestazioni di questo prodotto.

*•* Usare il prodotto solo con il cavo d'alimentazione fornito in dotazione. Se è necessario sostituire il cavo di alimentazione, assicurarsi che il nuovo cavo di alimentazione soddisfi i seguenti requisiti: tipo rimovibile, certificato UL/ CSA, approvato VDE o equivalente, lunghezza massima di 4,5 metri (15 piedi).

#### Assistenza al prodotto

Non tentare di riparare da sé questo prodotto, perché l'apertura o la rimozione delle coperture può esporre a punti di tensione pericolosa e ad altri rischi. Fare riferimento a personale di servizio qualificato per tutta l'assistenza.

Scollegare questo prodotto dalla presa a muro e mettersi in contatto con il personale qualificato nei seguenti casi:

- *•* quando il cavo d'alimentazione o la spina è sfilacciata o danneggiata
- *•* se è stato versato del liquido nel prodotto
- *•* se il prodotto è stato esposto a pioggia o acqua
- *•* se il prodotto è stato fatto cadere oppure se il mobile si è danneggiato
- *•* quando il prodotto manifesta un netto cambiamento nelle prestazioni, indicando la necessità di riparazione
- *•* se il prodotto non funziona in modo normale quando sono seguite le istruzioni operative

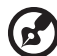

Nota: Regolare solamente quei controlli che sono descritti nelle istruzioni operative poiché la regolazione impropria di altri controlli può provocare danni, e spesso richiede una notevole mole di lavoro da parte di un tecnico specializzato per ripristinare il prodotto alle condizioni normali.

Avviso! Per ragioni di sicurezza, non usare parti non compatibili quando di

aggiungono o sostituiscono i componenti. Consultare il rivenditore per tutti gli acquisti.

Il dispositivo ed i suoi adeguamenti possono contenere parti di piccole dimensioni. Tenerle fuori della portata dei bambini.

-----------------------------

#### Atre informazioni sulla sicurezza

- *•* Non guardare nell'obiettivo del proiettore quando la lampada è accesa. La luce abbagliante può danneggiare gli occhi.
- *•* Prima accendere il proiettore e poi le origini del segnale.
- *•* Non collocare il prodotto nei seguenti ambienti:
	- Spazi confinati o poco ventilati. È necessaria una distanza minima di 50 cm da tutte le pareti per consentire il libero flusso dell'aria attorno al proiettore.
	- Luoghi dove le temperature possono diventare eccessivamente alte, come all'interno di un'automobile con i finestrini chiusi.
	- Luoghi dove l'umidità eccessiva, la polvere o il fumo delle sigarette può contaminare i componenti ottici, accorciando la durata del prodotto e scurendo l'immagine.
	- Luoghi vicini ad allarmi antincendio.
	- Luoghi con una temperatura d'ambiente superiore a 40 ºC/104 ºF.
- Luoghi dove l'altitudine è superiore a 10.000 piedi (ca. 3.000 m).
- *•* Scollegare immediatamente se c'è qualcosa che non va col proiettore. Non usare se il proiettore emette fumo, strani rumori o strani odori. Diversamente si possono provocare incendi o scosse elettriche. In questo caso, scollegare immediatamente la spina e mettersi in contatto con il rivenditore.
- *•* Non continuare ad usare il prodotto se è stato fatto cadere oppure se è rotto. In questo caso mettersi in contatto con il rivenditore e fare ispezionare il prodotto.
- *•* Non rivolgere l'obiettivo verso il sole. Diversamente si possono provocare incendi.
- *•* Quando si spegne il proiettore, assicurarsi che il ciclo di raffreddamento sia completato prima di scollegare l'alimentazione.
- *•* Non spegnere improvvisamente il proiettore o scollegare il cavo d'alimentazione durante il funzionamento. Il modo migliore è attendere che la ventolina si fermi prima di togliere l'alimentazione.
- *•* Non toccare la griglia da dove fuoriesce l'aria, né la piastra inferiore perché diventano molto calde.
- *•* Non guardare direttamente all'interno della griglia da dove fuoriesce l'aria mentre il proiettore è in funzione. Diversamente si possono subire lesioni agli occhi.
- *•* Aprire sempre il coperchio dell'obiettivo quando il proiettore è acceso.
- *•* Non bloccare l'obiettivo del proiettore con alcun oggetto quando il proiettore è in funzione, perché l'oggetto potrebbe scaldarsi e deformarsi e perfino incendiarsi.
- *•* Non tentare di smontare questo proiettore. All'interno sono presenti alte tensioni che possono provare lesioni. L'unica parte sostituibile dall'utente è la lampada che ha il suo coperchio rimovibile. Fare riferimento solo a personale qualificato per tutti i tipi di riparazione.
- *•* Non collocare il proiettore verticalmente su un lato. Diversamente il proiettore può cadere e provocare danni o lesioni.
- *•* Questo prodotto è capace di visualizzare immagini invertire per installazioni su soffitto. Usare solo i Kit di montaggio su soffitto Acer per montare il proiettore e garantire la sicurezza dell'installazione.
- *•* Le immagini possono essere proiettati su una gamma di 360° completa sull'asse verticale, compresa la riproduzione su soffitto o pavimento.

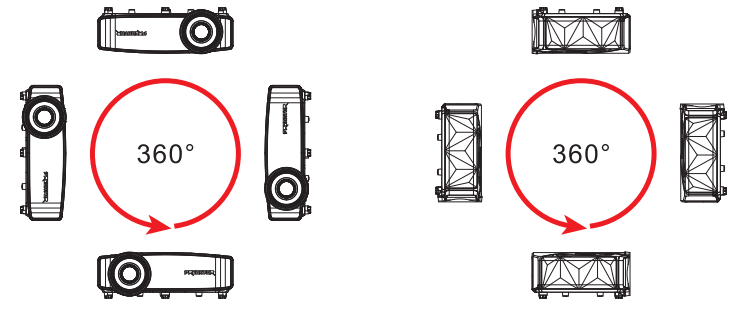

#### Precauzioni per l'ascolto

Attenersi alle istruzioni che seguono per proteggere l'udito.

- *•* Aumentare gradatamente il volume finché si sente in modo chiaro e confortevole.
- *•* Non aumentarlo finché le orecchie non si sono adattate al livello di volume.
- *•* Non ascoltare la musica ad alto volume per periodi prolungati.
- *•* Non alzare il volume per sovrastare i rumori esterni.
- *•* Diminuire il volume se non si riescono a sentire le persone vicine che ci parlano.

#### Istruzioni sullo smaltimento

Non smaltire questa attrezzatura elettronica nei rifiuti urbani. Per ridurre l'inquinamento ed assicurare la più alta protezione dell'ambiente globale, usare i sistemi di riciclaggio. Per altre informazioni sulle regolamentazioni WEEE (Waste from Electrical and Electronics Equipment) visitare il sito

#### http://www.acer-group.com/public/Sustainability/sustainability01.htm

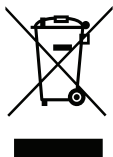

#### Non guardare il fascio, RG2

"Come per ogni forte sorgente luminosa, non guardare direttamente il fascio, RG2 IEC 62471-5:2015"

ี่ ≮→े∏ **RG2**

# Per iniziare

### Note per l'uso

Sì:

- *•* Spegnere il prodotto prima della pulizia.
- *•* Usare un panno morbido inumidito con un detergente neutro per pulire le coperture.
- *•* Scollegare la spina dalla presa di corrente CA se il prodotto non è usato per periodi prolungati.
- *•* Inserire il dongle wireless UWA5 nella porta del kit wireless prima di aprire il proiettore per la prima volta.
- *•* Se l'utente apre prima il proiettore, inserire il dongle wireless UWA5 e riavviare il proiettore.

No:

- *•* Bloccare le fessure e le aperture sulla copertura designate a fornire la ventilazione.
- *•* Usare detergenti abrasivi, cere o solventi per pulire l'unità.
- *•* Usare l'unità nelle seguenti condizioni:
	- *•* In luoghi estremamente caldi, freddi o umidi.
	- *•* In aree suscettibili a polvere e sporcizia eccessiva.
	- *•* Vicino a qualsiasi apparecchiatura che generi un forte campo magnetico.
	- *•* Collocare alla luce diretta del sole.

### Precauzioni

Attenersi a tutte le avvertenze, precauzioni ed istruzioni per la manutenzione raccomandate in questa guida, per massimizzare la durata dell'unità.

#### . . . . . . Avvertenza:

- *•* Non guardare nell'obiettivo del proiettore quando la lampada è accesa. La luce abbagliante può danneggiare gli occhi.
- *•* Per ridurre il rischio d'incendi o di scosse elettriche non esporre questo prodotto a pioggia od umidità.
- *•* Non aprire o smontare il prodotto perché si possono subire scosse elettriche.
- *•* Quando si spegne il proiettore, assicurarsi che il ciclo di raffreddamento sia completato prima di scollegare l'alimentazione.
- *•* Accendere prima il proiettore e poi le origini del segnale.
- *•* Non usare il coperchio obiettivo quando il proiettore è in funzione.

viii

### Pulizia dell'obiettivo

- *•* Prima di pulire l'obiettivo, spegnere il proiettore e scollegare il cavo di alimentazione per consentire al proiettore di raffreddarsi almeno 30 minuti.
- *•* Utilizzare un serbatoio di aria compressa per rimuovere la polvere.
- *•* Utilizzare un panno apposito per la pulizia dell'obiettivo e pulire delicatamente l'obiettivo. Non toccare l'obiettivo con le dita.
- *•* Per la pulizia dell'obiettivo, non utilizzare detergenti alcalini/acidi o solventi volatili come alcol. Se si danneggia l'obiettivo durante la pulizia, non sarà coperto da garanzia.

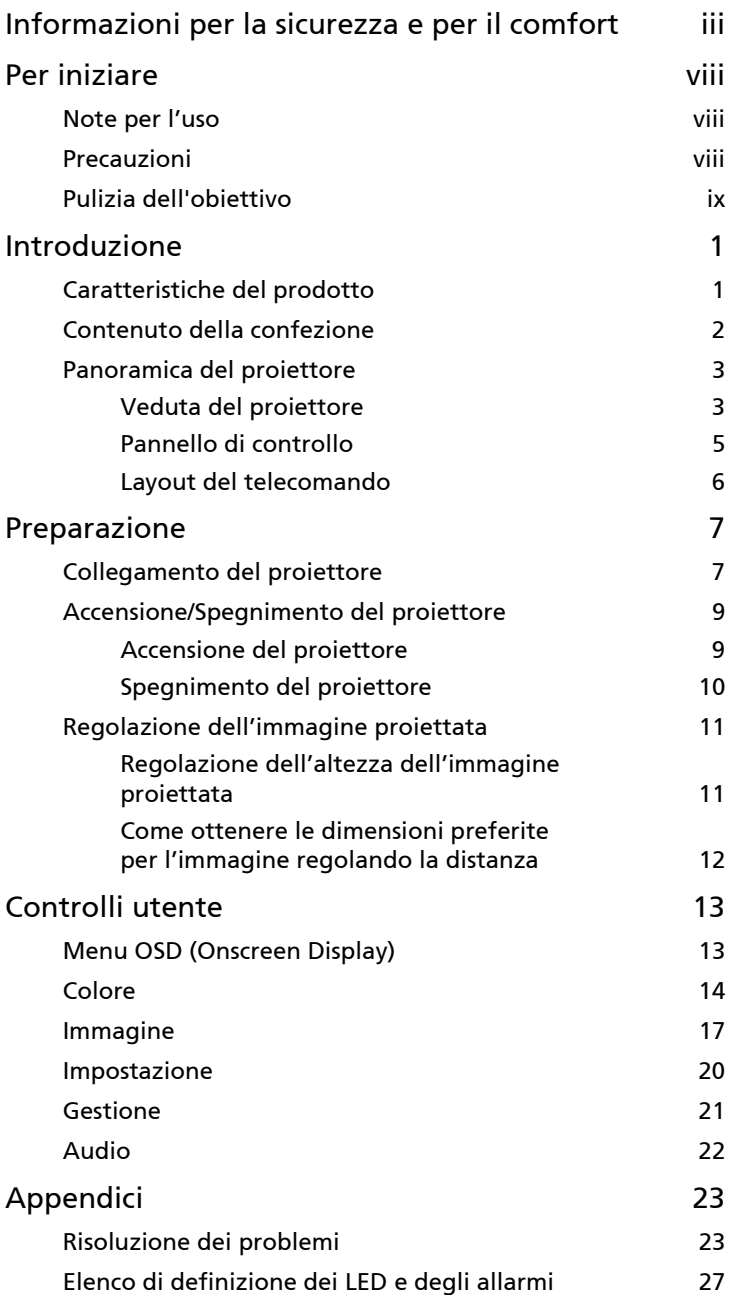

Indice

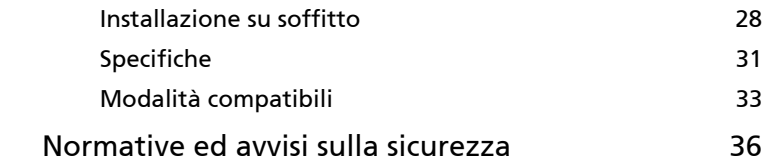

# Introduzione

### Caratteristiche del prodotto

Questo prodotto un proiettore Single Chip DLP®. Le eccezionali caratteristiche includono:

- *•* Tecnologia DLP®
- *•* Risoluzione 3840x2160 nativa Rapporti proporzioni supportati: Pieno/4:3/16:9/L.Box/Anamorfico 2,35:1
- *•* Alto rapporto di contrasto e luminosità
- *•* Le modalità di visualizzazione versatili consentono prestazioni ottimali in qualsiasi situazione.
- *•* HDTV (480i/p, 576i/p, 720p, 1080i/p, 2160p) supportato
- *•* Il basso consumo energetico e la modalità economica (ECO) allungano la durata del LED
- *•* Attrezzato con connettore HDMI™ che supporta HDCP.
- *•* Rilevamento intelligente consente di rilevare in modo rapido e intelligente le sorgenti
- *•* Menu su schermo (OSD) multilingue
- *•* Obiettivo con messa a fuoco manuale
- *•* Supporto formato HDR
- *•* Supporto 1080P/120 Hz e 1080P/240 Hz
- *•* Supporto frequenza di aggiornamento variabile (VRR) 1080P 48~144 Hz. Compatibile con porte HDMI per AMD FreeSync e NVIDIA G-sync
- *•* Supporto frame rate alto 1080P max. 240 Hz
- *•* Compatibile con i sistemi operativi Microsoft® Windows® 2000, XP, Vista®, Windows 7, Windows 8.1, Windows 10, Macintosh® OS, ChromeOS
- *•* Ridimensionamento automatico dell'immagine in pixel indirizzabili 4K a schermo intero
- *•* Un altoparlante da 10 W integrato
- *•* Proiettore Smart: per ulteriori dettagli, consultare il manuale utente della sorgente Smart e il manule utente dell'app CollaVision (WPS) Wireless Projection Support.

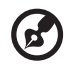

Nota: (\*) Le funzioni variano in base alla definizione del modello.

### Contenuto della confezione

Questo proiettore ha in dotazione tutti gli elementi mostrati di seguito. Accertarsi che la confezione sia completa. Mettersi immediatamente in contatto con il rivenditore se manca qualcosa.

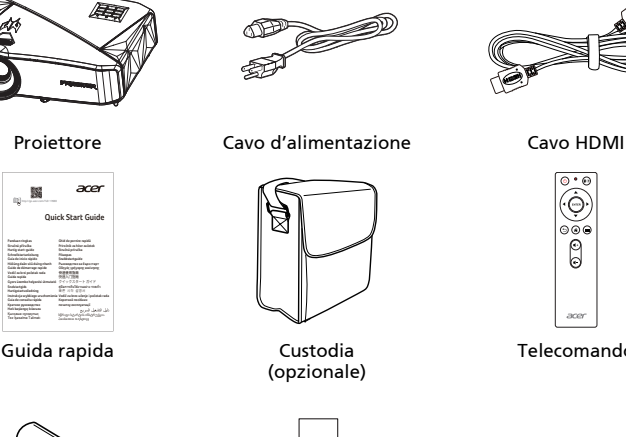

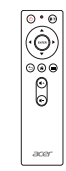

Telecomando

. . . . . . . . . . . . . . . . . . .

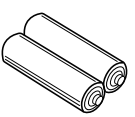

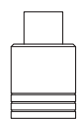

Batteria AAA x2 Dongle wireless

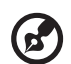

Nota 1: La guida all'uso è un e-file sul sito web. Nota 2: Quando si proietta un segnale 4K2K/60Hz, utilizzare un cavo 4K2K/60Hz con certificazione HDMI Premium che supporta larghezza di banda 18 Gbps.

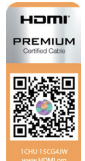

Affidati al cavo con l'etichetta

## Panoramica del proiettore

### Veduta del proiettore

Lato frontale / superiore

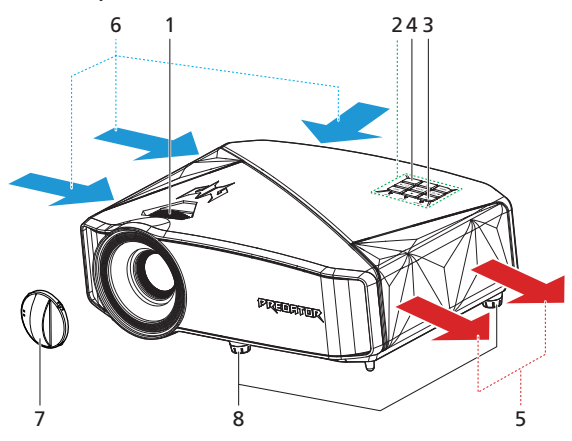

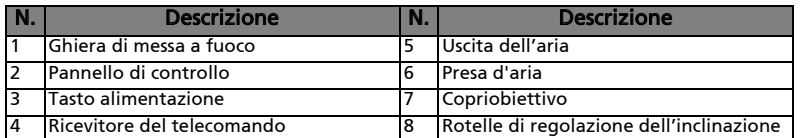

#### Lato destro/posteriore

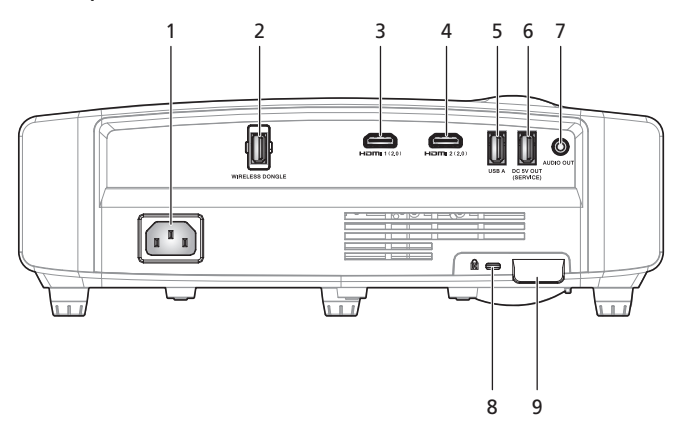

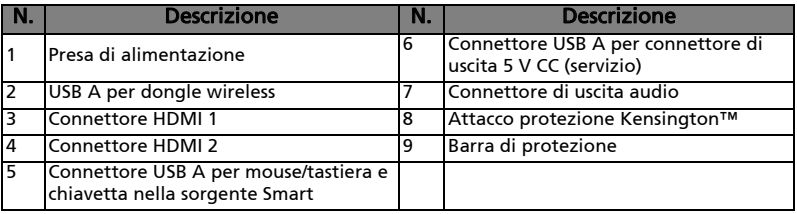

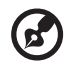

<u>------------</u>-. .

Nota 1: Le funzioni variano in base alla definizione del modello. Nota 2: il dongle WiFi non supporta Hot-Plug

#### Pannello di controllo

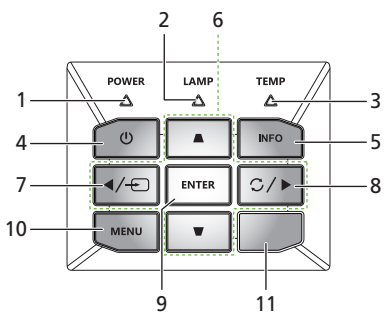

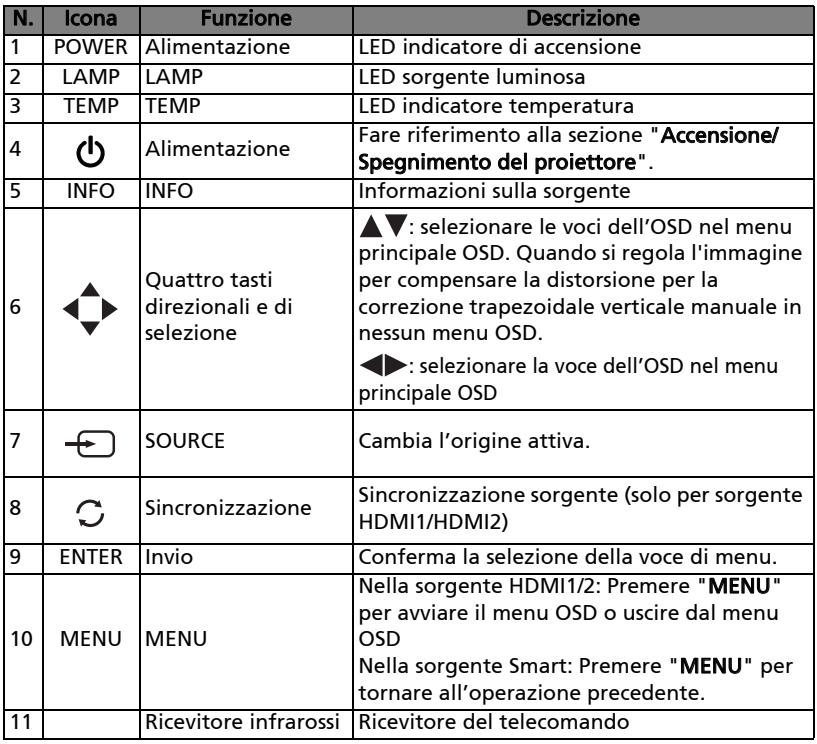

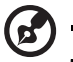

Nota 1: Le funzioni variano in base alla definizione del modello. Nota 2: Premere a lungo il tasto sinistro (Source) per cambiare un'altra sorgente in caso di sorgente Smart.

Nota 3: Premere a lungo il tasto Menu per avviare il menu OSD quando la sorgente Smart.

### Layout del telecomando

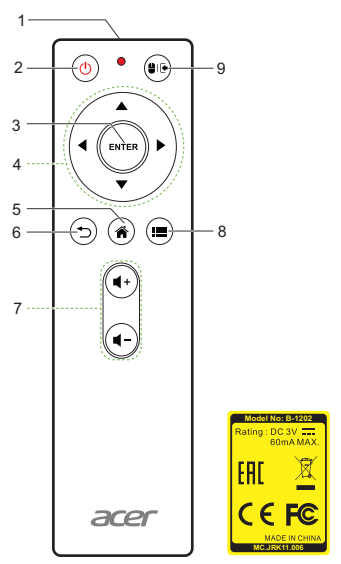

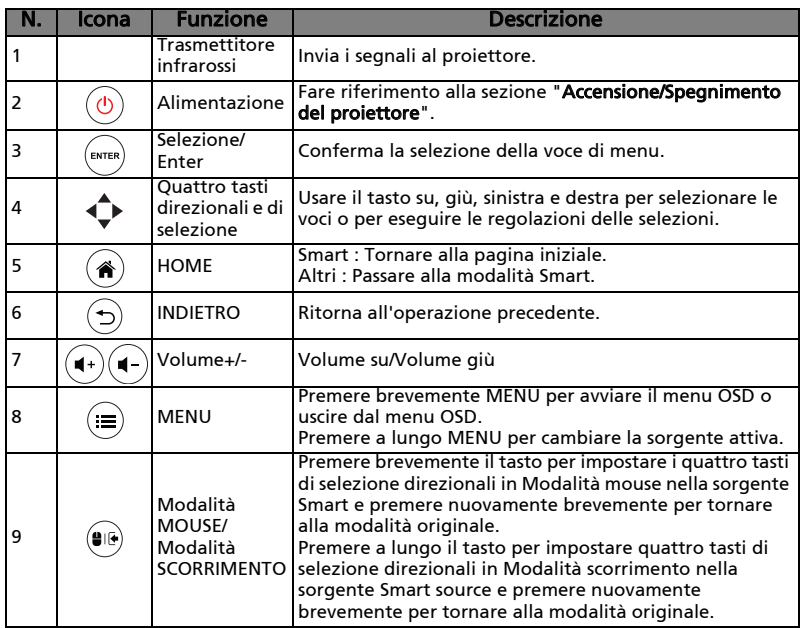

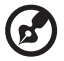

Nota: Le funzioni variano in base alla definizione del modello.

# Preparazione

### Collegamento del proiettore

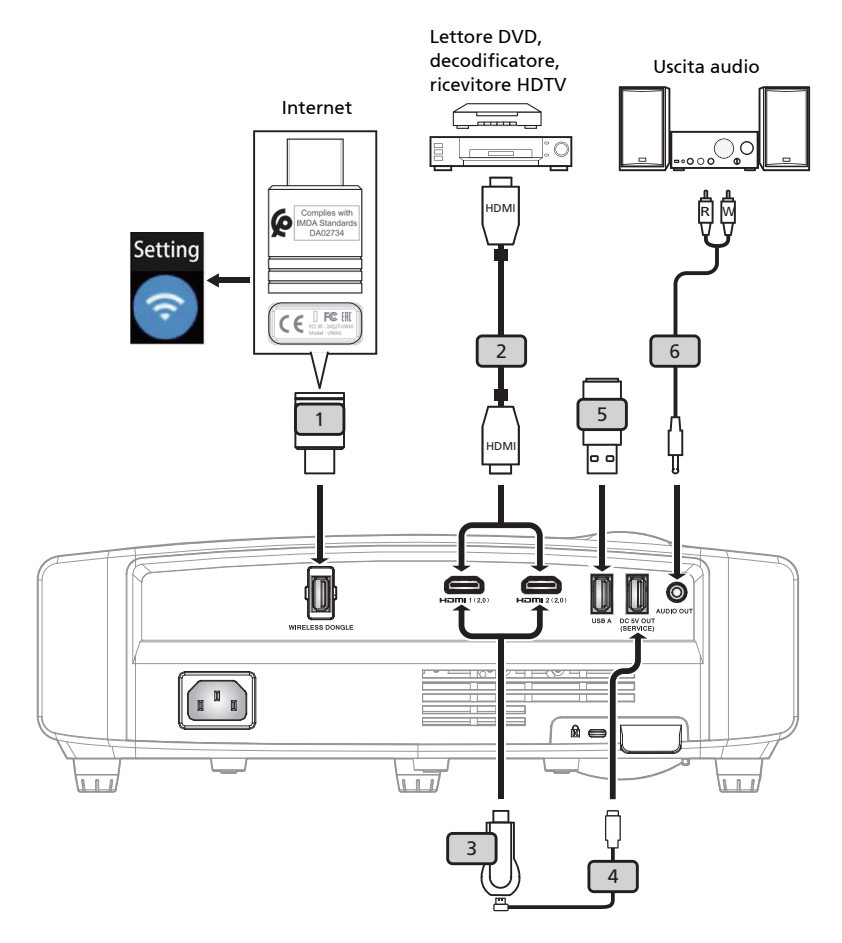

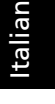

<sub>0</sub>

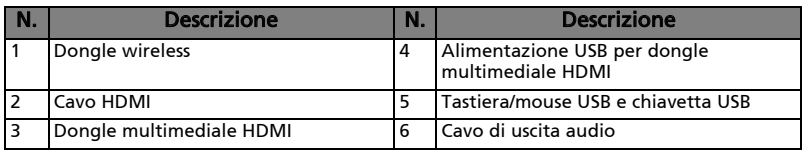

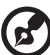

#### 

Nota 1: Per assicurare che il proiettore funzioni bene con il computer, assicurarsi che la temporizzazione della modalità di visualizzazione sia compatibile col proiettore.

Nota 2: Le funzioni variano in base alla definizione del modello. Nota 3: Se la distanza è superiore ai 5 m, il cavo USB necessita di una prolunga alimentata.

Nota 4: Connettore di uscita USB 5 V CC (servizio) con supporto uscita di alimentazione 5 V/1,5 A.

### Accensione/Spegnimento del proiettore

### Accensione del proiettore

- 1 Assicurarsi che il cavo d'alimentazione ed il cavo segnale siano collegati in modo appropriato. Il LED di indicazione dell'alimentazione diventa di colore rosso fisso.
- 2 Accendere il proiettore premendo il tasto "Alimentazione" del pannello di controllo o telecomando ed il LED d'indicazione dell'alimentazione diventerà di colore blu.
- 3 Accendere l'origine (computer, portatile, lettore video, eccetera). Il proiettore rileva automaticamente l'origine.
	- Se lo schermo visualizza il messaggio "Nessun segnale", assicurarsi che i cavi segnale siano collegati in modo appropriato, oppure premere il tasto SOURCE.
	- Se si collega a varie sorgenti contemporaneamente, utilizzare il tasto "Source" del pannello di controllo o del telecomando.

### Spegnimento del proiettore

- 1 Tenere premuto il tasto di alimentazione per spegnere il proiettore. Apparirà questo messaggio: "Premere di nuovo il tasto d'alimentazione per completare la procedura di spegnimento.." Premere di nuovo il tasto di alimentazione.
- 2 Il LED di indicazione dell'alimentazione diventa di colore rosso fisso per indicare la modalità standby.
- 3 Non è sicuro scollegare il cavo d'alimentazione.

#### Indicatore d'avviso:

• "Surriscaldamento proiettore. Il sistema si spegnerà automaticamente tra poco."

Questo messaggio indica che il proiettore è surriscaldato. La sorgente luminosa si spegne automaticamente, il proiettore si spegne automaticamente ed il LED di indicazione della temperatura diventa di colore rosso fisso. Mettersi in contatto con il proprio rivenditore oppure con il Centro assistenza.

• "Guasto ventolina. Il sistema si spegnerà automaticamente tra poco." Questo messaggio indica che la lampada si è guastata. La lampada si spegne automaticamente, il proiettore si spegne automaticamente ed il LED di indicazione della temperatura lampeggia. Mettersi in contatto con il proprio rivenditore oppure con il Centro assistenza.

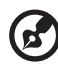

Nota 1: Ogni volta che il proiettore si spegne automaticamente ed il LED di indicazione della lampada diventa di colore rosso fisso, mettersi in contatto con il rivenditore locale o con il Centro assistenza.

Nota 2: Le funzioni variano in base alla definizione del modello.

### Regolazione dell'immagine proiettata

### Regolazione dell'altezza dell'immagine proiettata

Il proiettore è dotato di un piedino d'elevazione per regolare l'altezza dell'immagine.

#### Come si solleva/abbassa l'immagine:

Usare la rotella di regolazione dell'inclinazione per regolare l'angolazione.

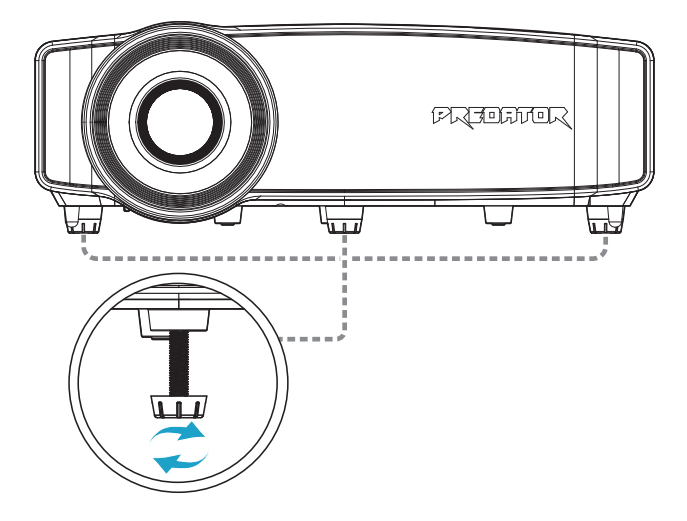

#### Come ottenere le dimensioni preferite per l'immagine regolando la distanza

La tabella sotto riportata mostra come ottenere dimensioni preferite per l'immagine regolando o la distanza o la ghiera dello zoom.

• Serie GD711/ D4K2106

Per ottenere immagini di 80", collocare il proiettore ad una distanza di 2,2 m dallo schermo.

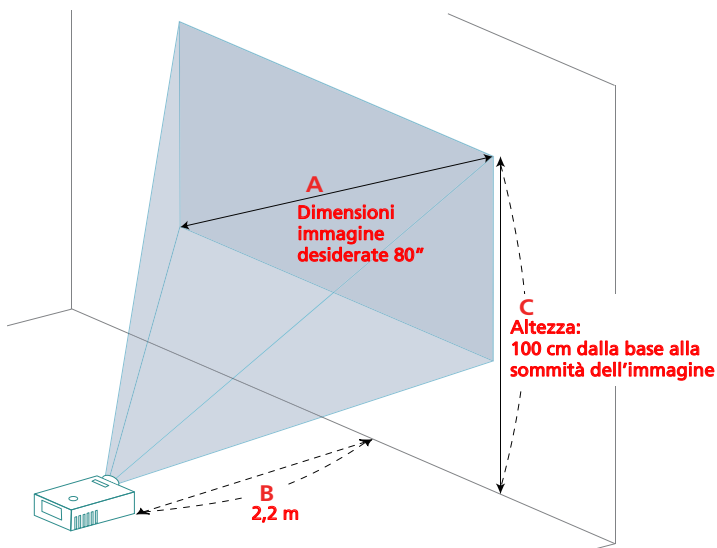

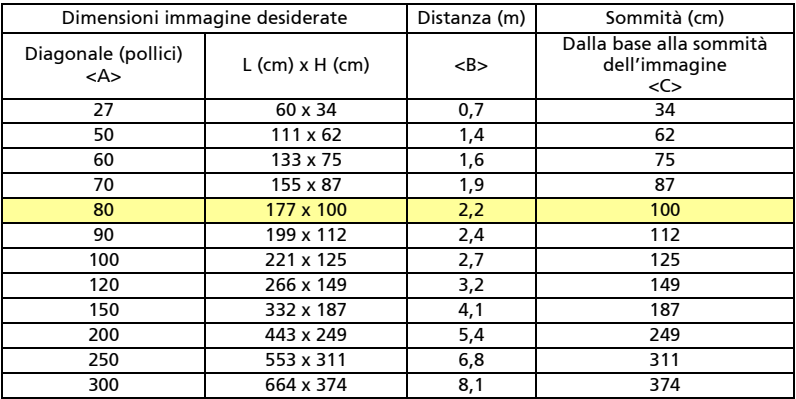

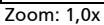

# Controlli utente

### Menu OSD (Onscreen Display)

Il proiettore ha un menu OSD multilingue che consente di eseguire le regolazioni dell'immagine e di cambiare una serie di impostazioni.

#### Uso dei menu OSD

- **Premere il tasto "** (=) " del telecomando o del pannello di controllo per aprire il menu OSD.
- Quando il menu OSD è visualizzato, usare i tasti  $\left(\blacktriangle\right)\left(\blacktriangledown\right)$  per selezionare qualsiasi voce del menu principale. Dopo avere selezionato la voce voluta nel menu principale, premere "Invio" per accedere al menu secondario e regolare la funzione.
- Usare i tasti  $(\blacktriangle)(\blacktriangledown)$  per selezionare la voce desiderata e regolarne le impostazioni usando i tasti  $\mathcal{A}(\blacktriangleright).$
- *•* Selezionare la voce successiva nel menu secondario e regolarla come descritto in precedenza.
- **Premere il tasto "**  $\odot$  " del telecomando o il pannello di controllo e lo schermo tornerà al menu principale.
- **Premere il tasto "**  $\odot$ ) del telecomando o del pannello di controllo per uscire dal menu OSD. Il menu OSD si chiuderà ed il proiettore salverà automaticamente le nuove impostazioni.

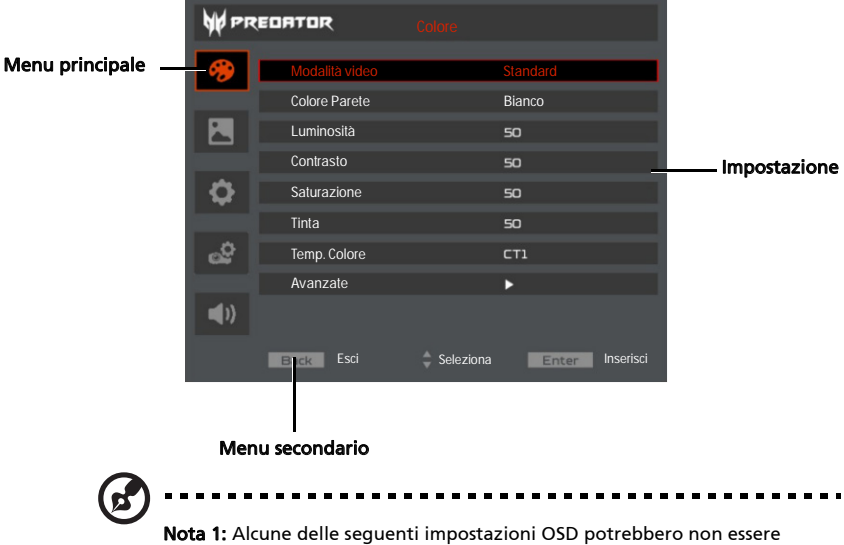

disponibili. Fare riferimento all'OSD reale del proiettore. Nota 2: Le funzioni variano in base alla definizione del modello.

## Colore

Italiano

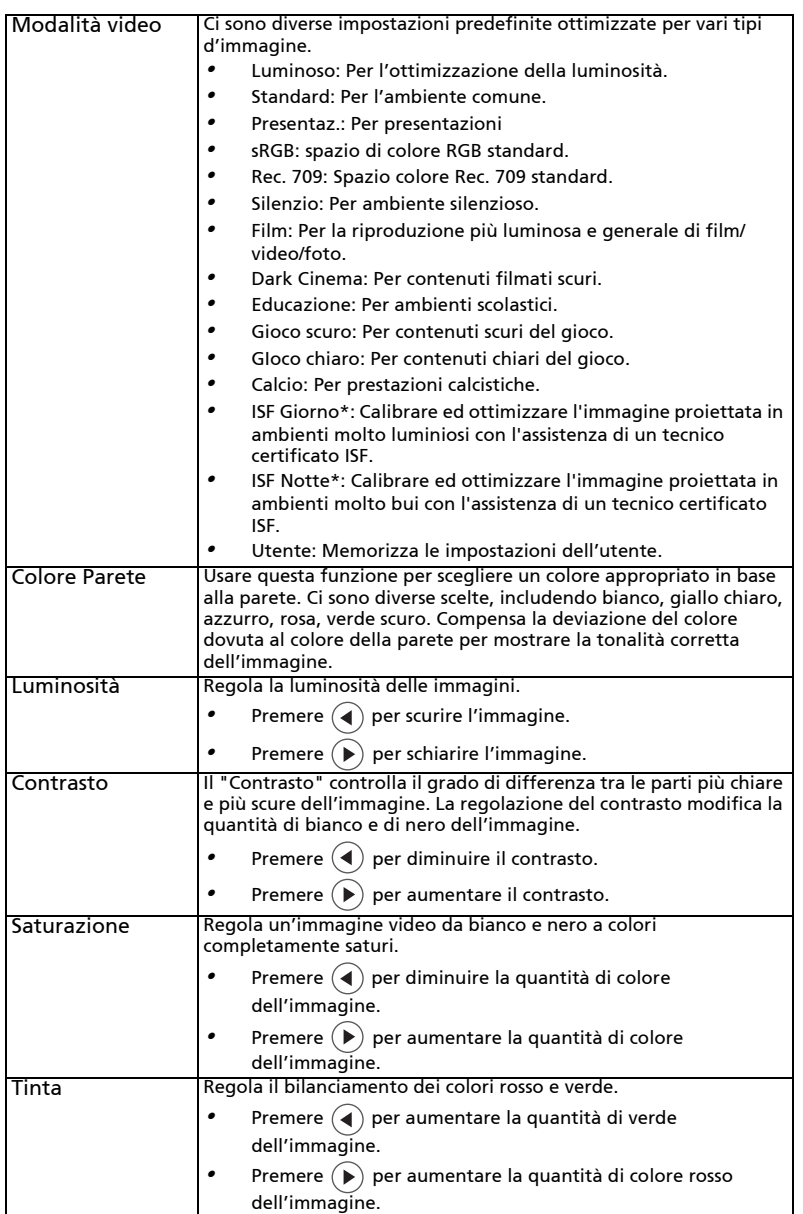

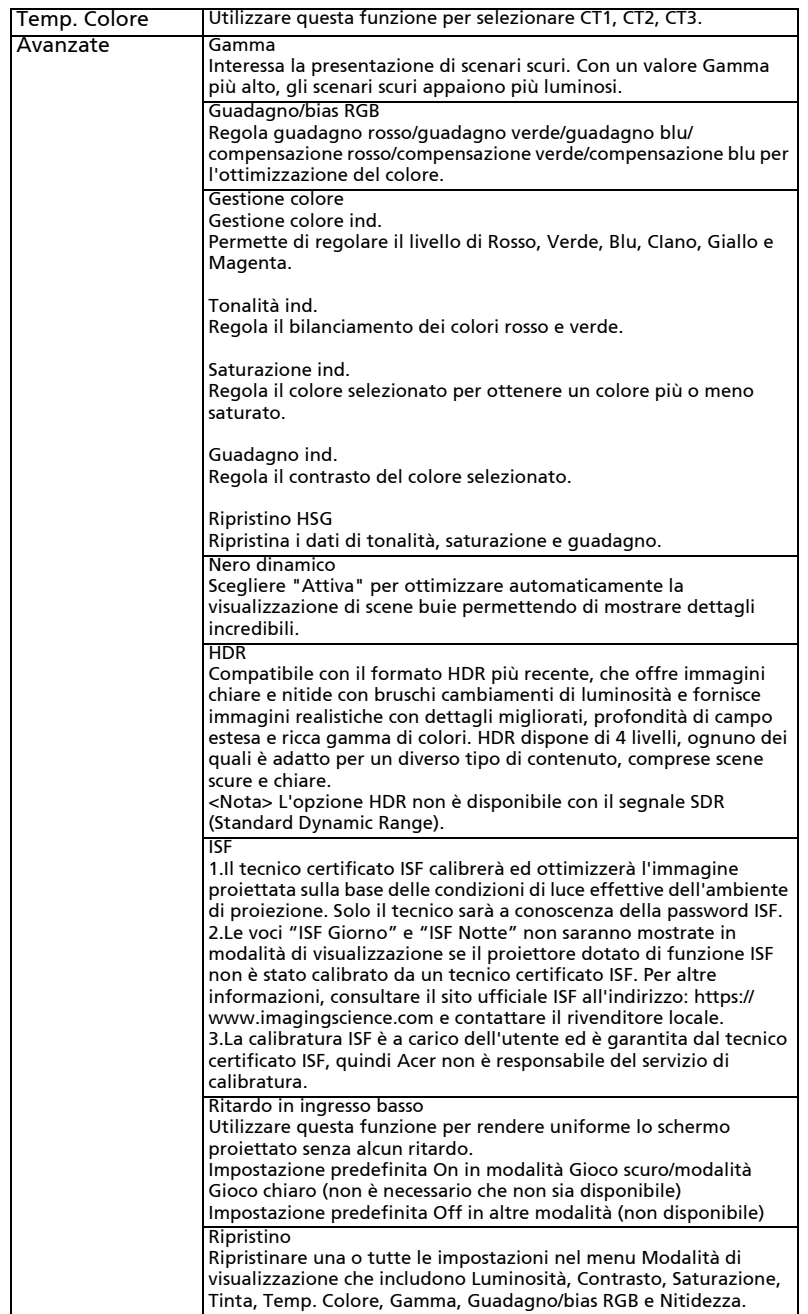

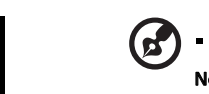

16

 $\blacksquare$  $\blacksquare$ 

**Nota 1:** Le funzioni "Saturazione" e "Tinta" non supportano la<br>temporizzazione dello spazio di colore RGB.<br>**Nota 2:** Le funzioni variano in base alla definizione del modello.

## Immagine

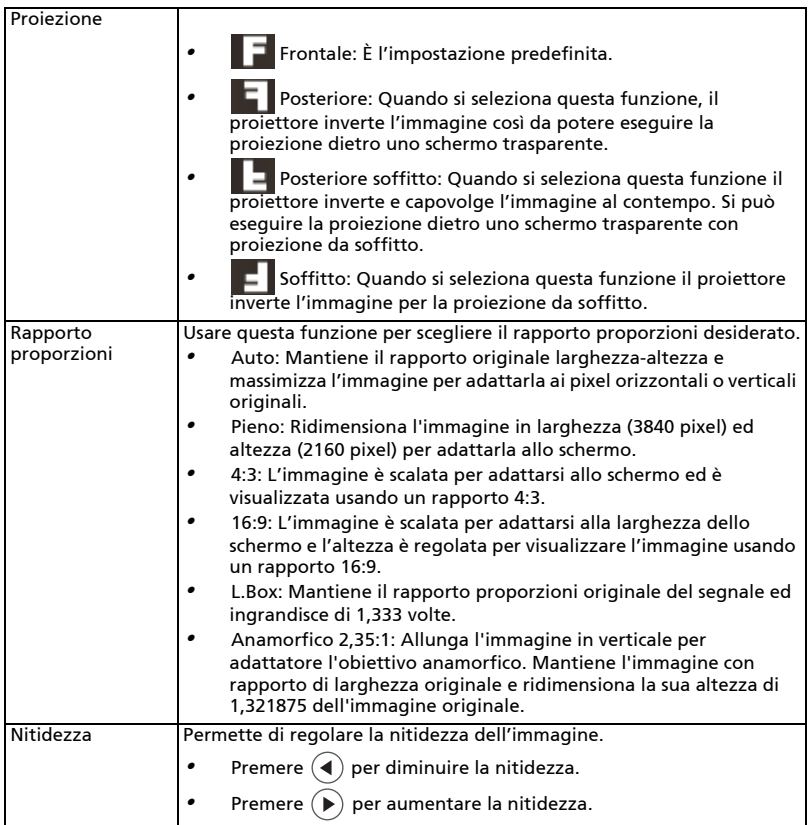

Correzione Regola la distorsione dell'immagine provocata dalla proiezione inclinata. Correz trapez auto Disattiva: Regola manualmente l'immagine verticale. Attiva: Regola automaticamente l'immagine verticale. Trapezio O Premere il tasto  $(\blacktriangleleft)$  o  $(\blacktriangleright)$  per regolare la distorsione orizzontale dell'immagine e creare un'immagine più squadrata. Trapezio V Premere il tasto  $(\blacktriangleleft)$  o  $(\blacktriangleright)$  per regolare la distorsione verticale dell'immagine e creare un'immagine più squadrata. Correzione 4 angoli Regola manualmente la forma e le dimensioni di un'immagine rettangolare in modo uniforme su tutti i lati. Premere i quattro tasti direzionali e di selezione per selezionare l'angolazione, quindi premere il tasto "ENTER" per regolare. Premere i quattro tasti direzionali di selezione per regolare la forma dell'immagine. Ripristino Ripristina le impostazioni di correzione trapezoidale predefinite. Super risoluzione Regola i bordi dell'immagine proiettata per fornire altri dettagli percepiti. HDMI Portata colore HDMI Regola la portata colore dei dati immagine HDMI per correggere l'errore di visualizzazione del colore. *•* Auto: Regolazione automatica in base alle informazioni del lettore. *•* Portata lim.: Elabora l'immagine come dati colore limitati. *•* Portata com.: Elabora l'immagine come dati colore completi. Info analisi HDMI Regola il quoziente overscan dell'immagine HDMI su schermo. *•* Auto: Regolazione automatica in base alle informazioni del lettore. *•* Underscan: L'overscan non è mai applicato alle immagini HDMI. *•* Overscan: L'overscan è sempre applicato alle immagini HDMI.

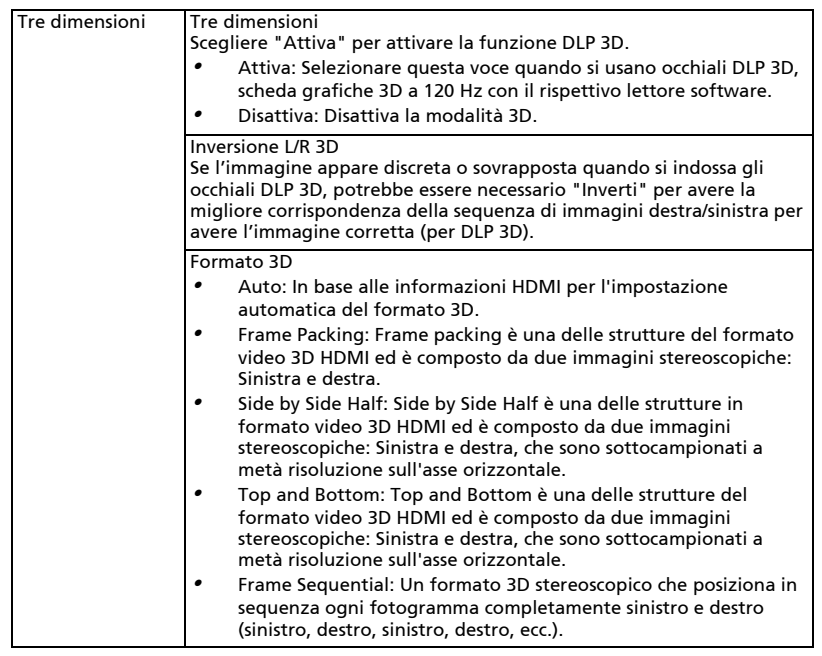

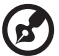

Nota 1: Le funzioni "Portata colore HDMI" e "Info analisi HDMI" sono supportate solo in modalità HDMI.

Nota 2: Le funzioni variano in base alla definizione del modello.

Nota 3: È necessario correggere l'impostazione dell'applicazione 3D sulla scheda grafica per avere una visualizzazione corretta in 3D.

Nota 4: I riproduttori software, quali Stereoscopic Player e DDD TriDef Media Player sono in grado di supportare i file in formato 3D. Questi tre programmi per la riproduzione possono essere scaricati dalle pagine web riportate di seguito,

- Stereoscopic Player (Trial):

http://www.3dtv.at/Downloads/Index\_en.aspx

- DDD TriDef Media Player (Trial):

http://www.tridef.com/download/TriDef-3-D-Experience-4.0.2.html Nota 5: La funzione "Inversione L/R 3D" è disponibile solo quando è abilitata la funzione 3D.

### Impostazione

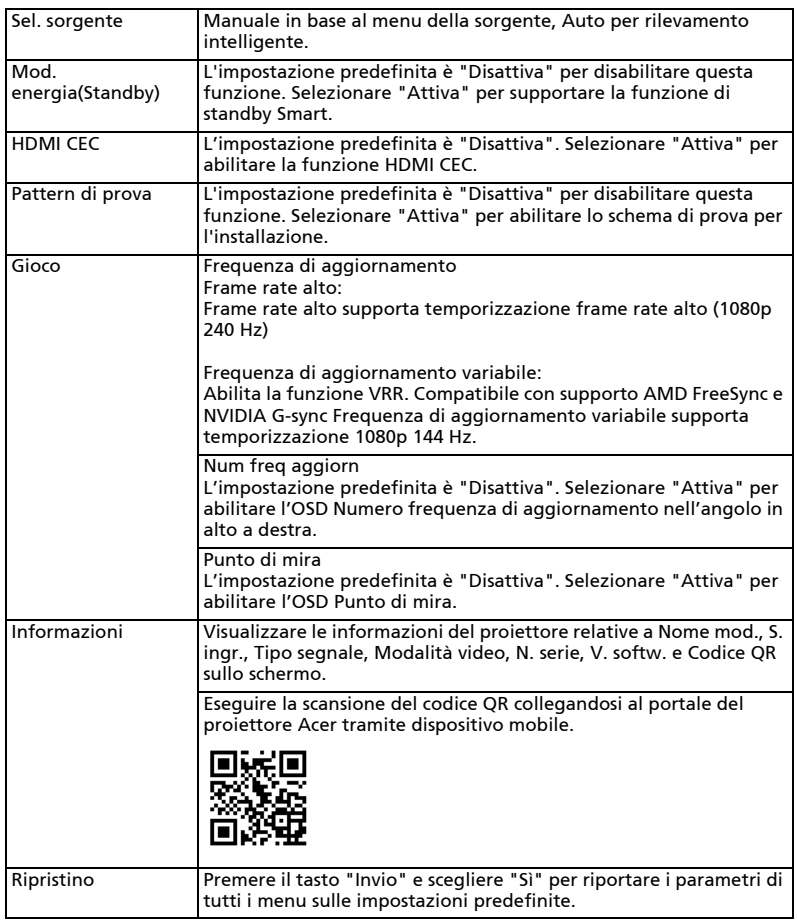

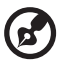

Nota: Le funzioni variano in base alla definizione del modello.

### Gestione

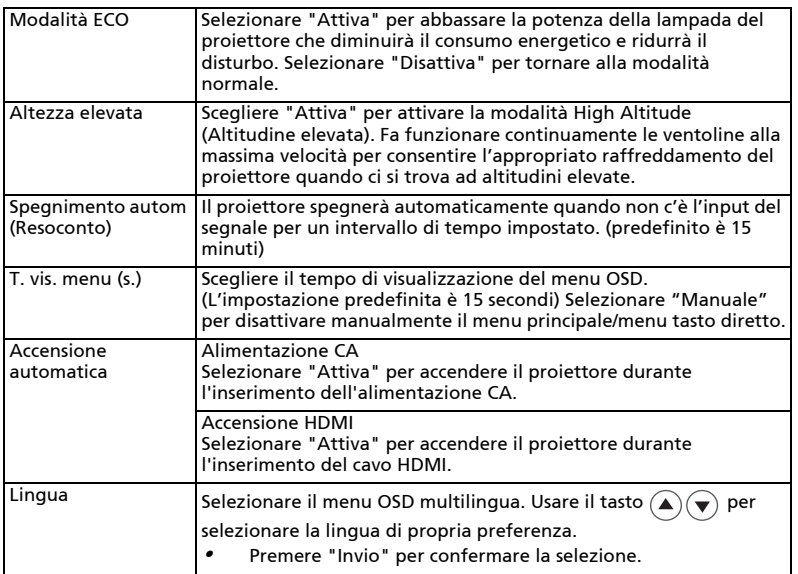

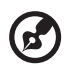

Nota: Le funzioni variano in base alla definizione del modello.

...................

. . . . . . .

### Audio

22

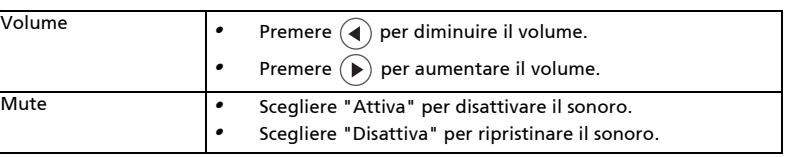

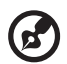

ä, Nota: Le funzioni variano in base alla definizione del modello.Impostazione avviso

 $\blacksquare$ 

# Appendici

### Risoluzione dei problemi

Se si riscontrano problemi con il proiettore Acer, fare riferimento alla seguente guida alla risoluzione dei problemi. Se il problema persiste, mettersi in contatto con il rivenditore locale oppure con il Centro assistenza.

#### Problemi d'immagine e loro soluzioni

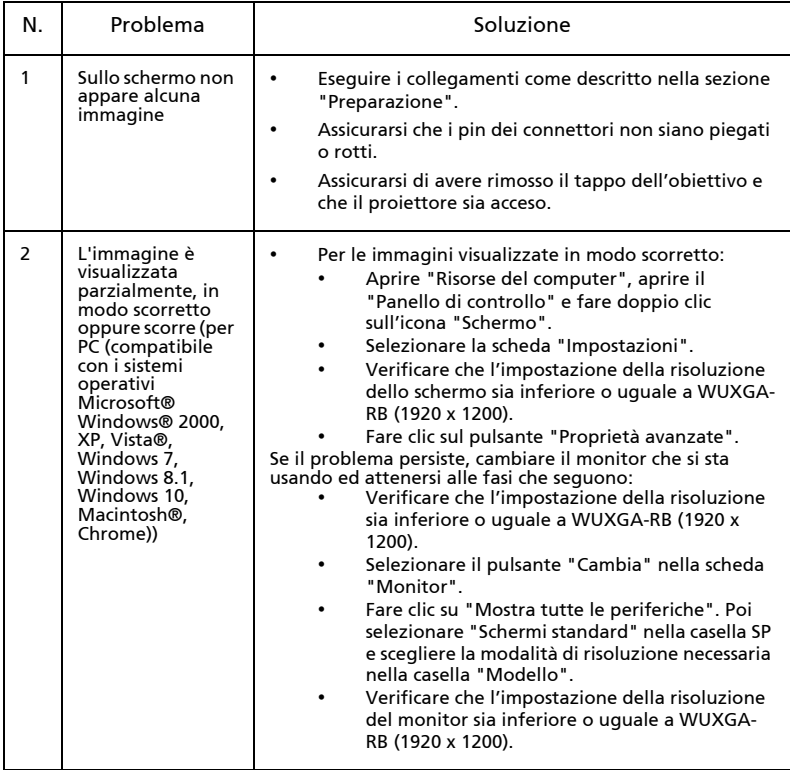

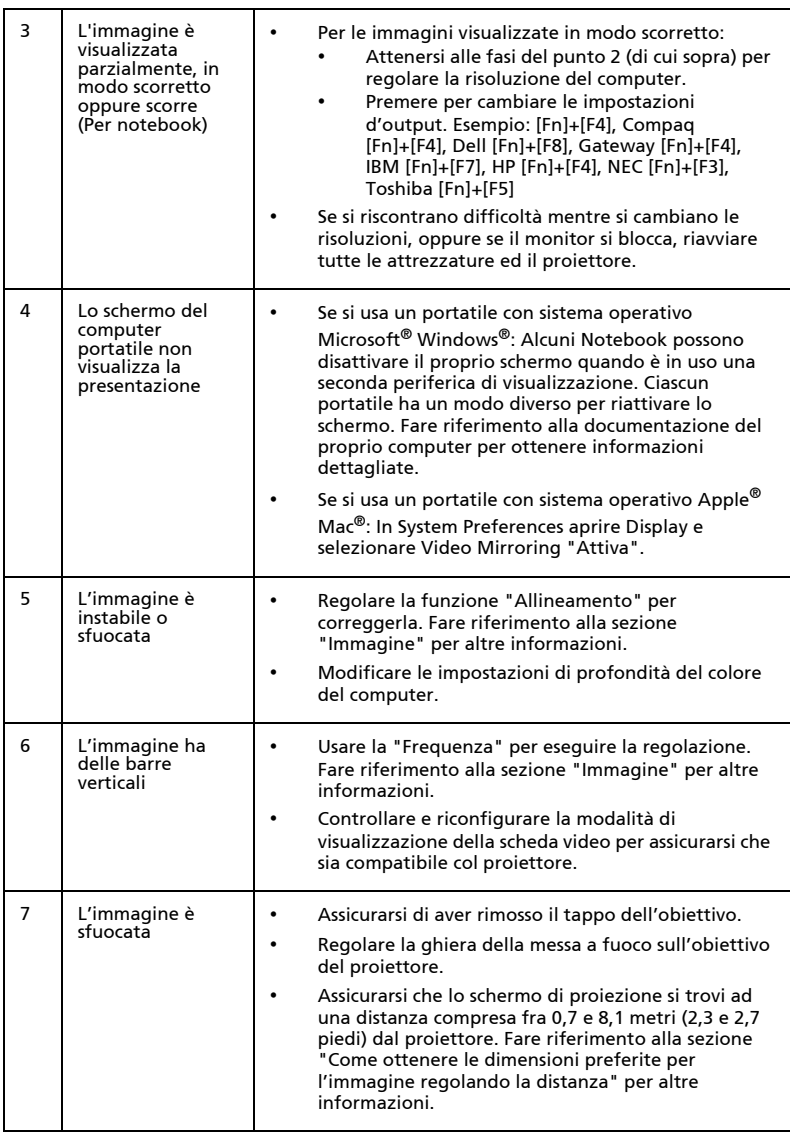

24

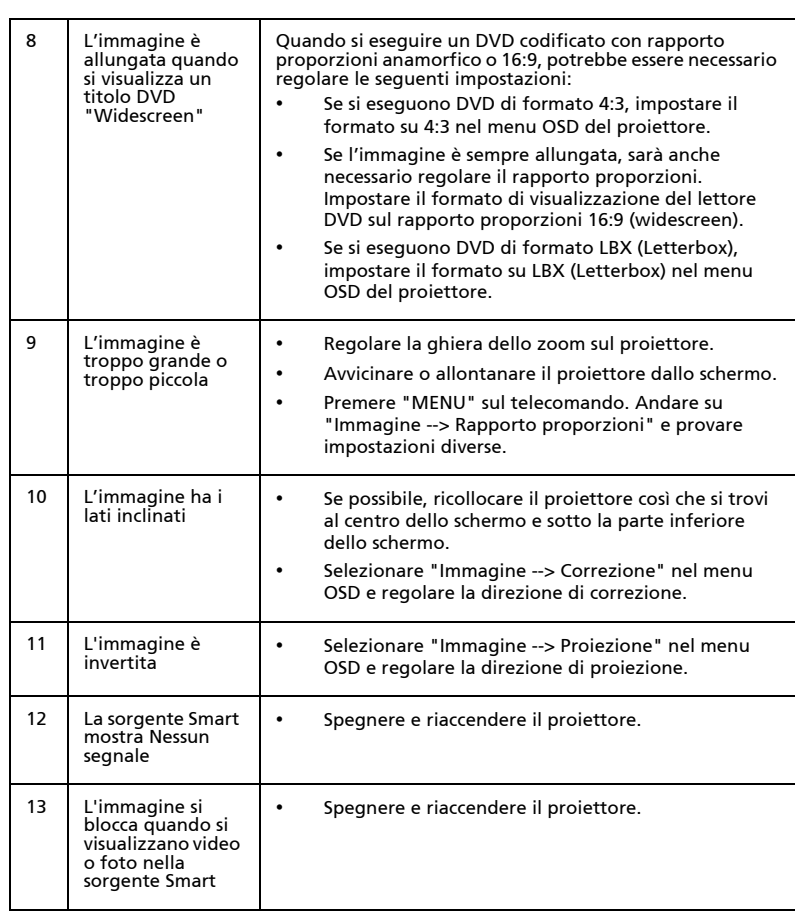

#### Messaggi OSD

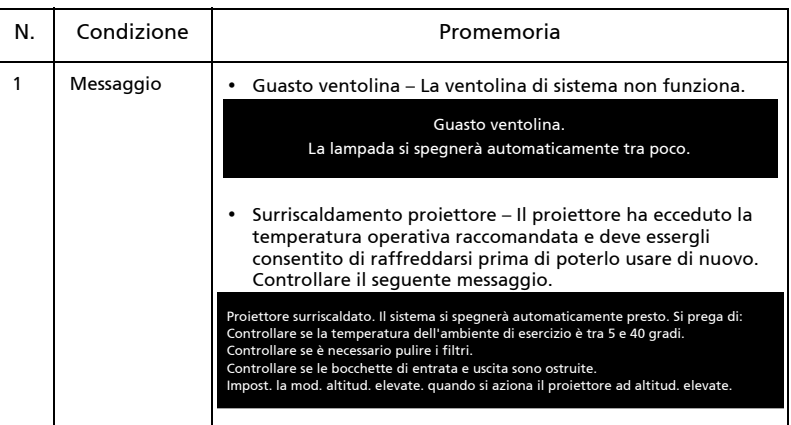

#### Problemi del lettore

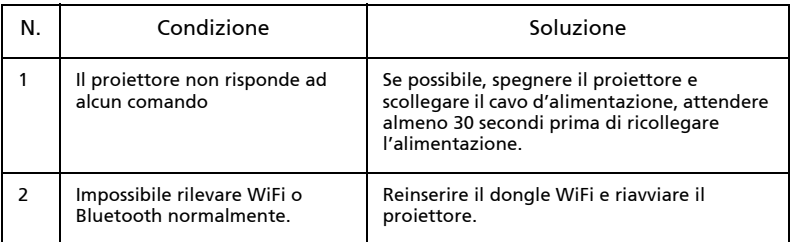

## Elenco di definizione dei LED e degli allarmi

#### Messaggi LED

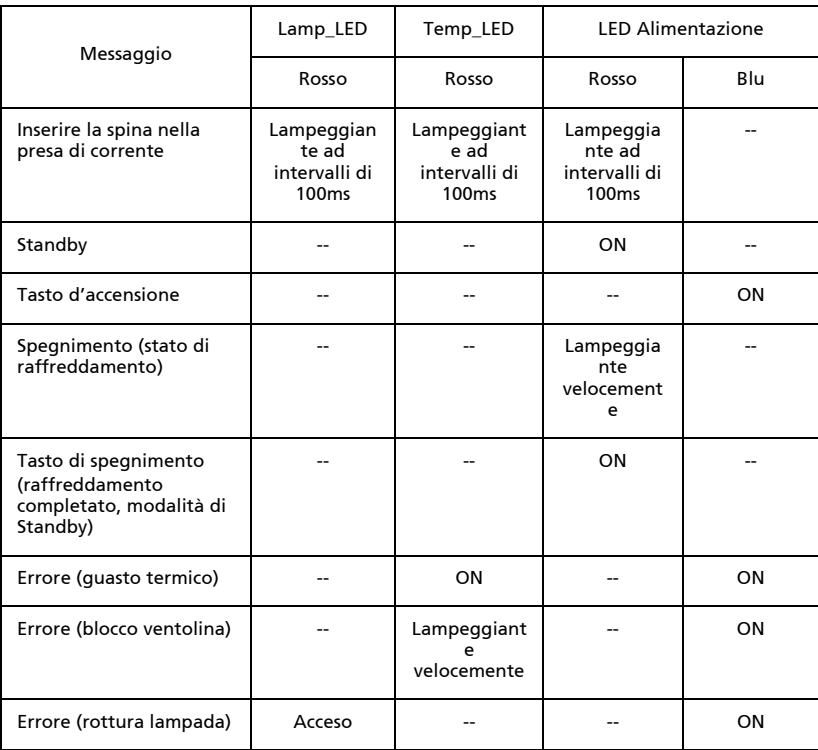

## Installazione su soffitto

Attenersi alle fasi che seguono ce si vuole installare il proiettore sul soffitto:

1 Praticare quattro fori in un elemento del soffitto solido e strutturale, quindi fissare la base del supporto da soffitto al soffitto stesso.

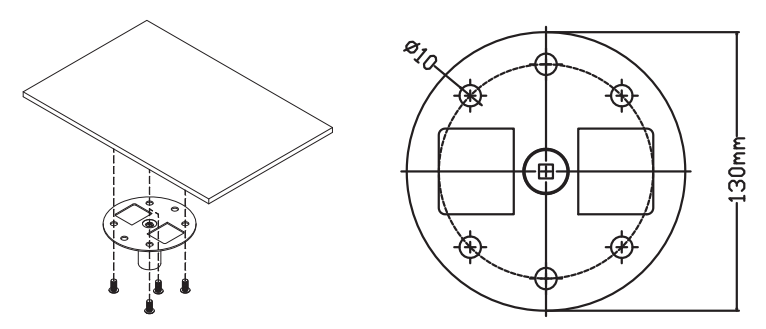

2 Selezionare la combinazione di lunghezza in base all'ambiente effettivo. (CM-01S non include il Tipo 2 e il Tipo 3.)

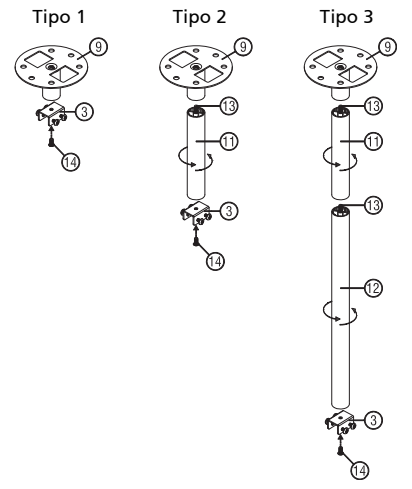

3 Tipo 1:

Per dimensioni standard, utilizzare tre viti della staffa per montare il proiettore alla staffa di supporto del soffitto. Tipo 2 e Tipo 3:

In alternativa, per maggiori dimensioni, utilizzare le estensioni a scorrimento per ulteriore supporto.

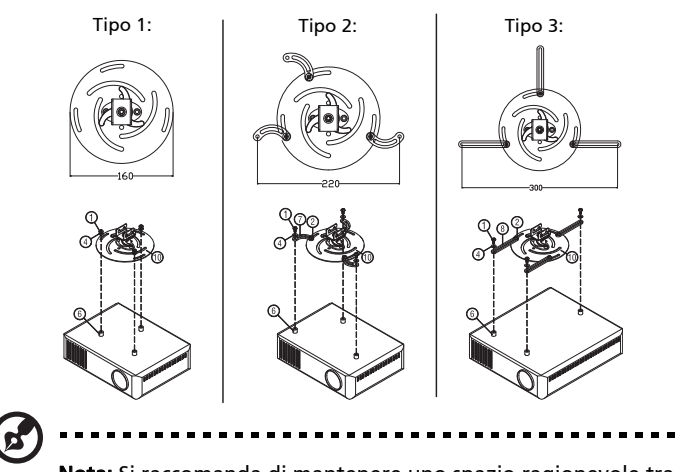

Nota: Si raccomanda di mantenere uno spazio ragionevole tra il supporto ed il proiettore per consentire la dispersione appropriata del calore.

4 Collegare il connettore del corpo principale alla staffa del proiettore (Figura 1), quindi avvitare quattro viti (Figura 2).

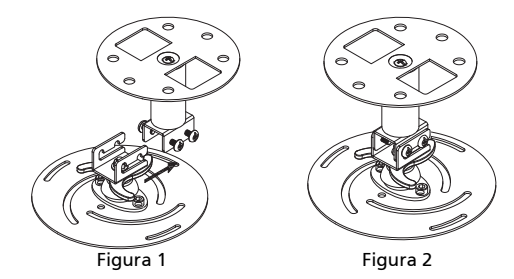

5 Regolare l'angolazione e la posizione come necessario.

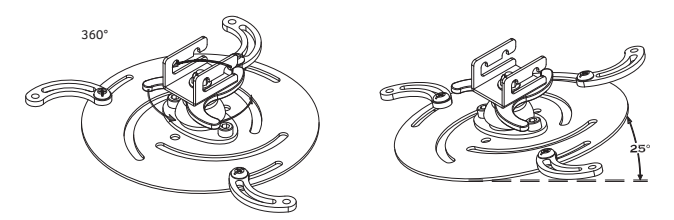

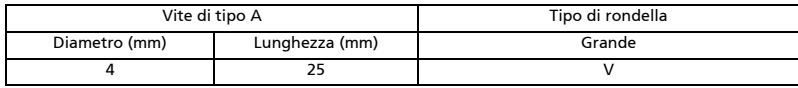

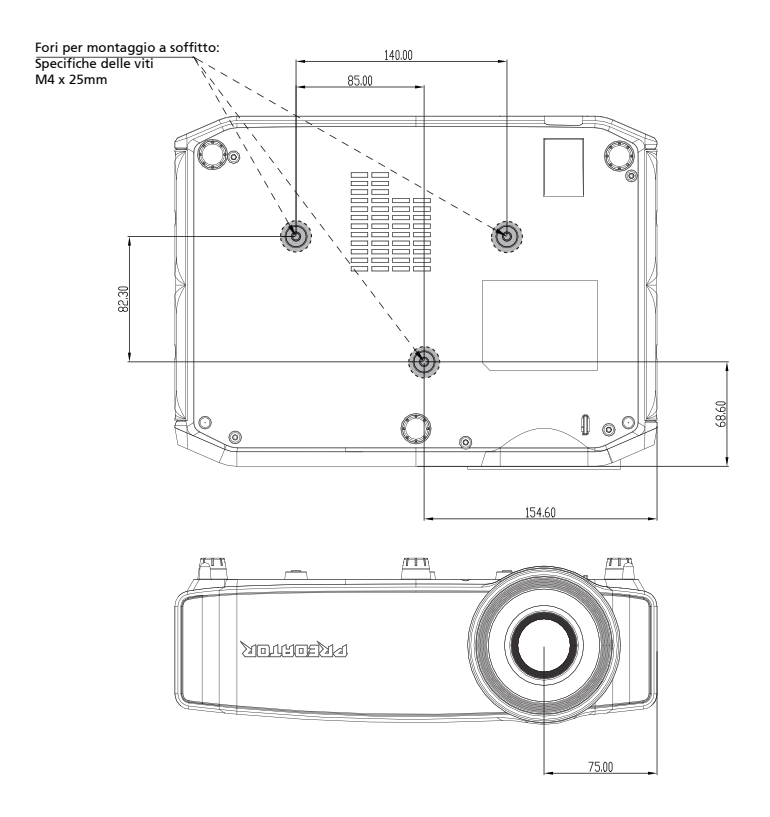

Italiano

### Specifiche

Le specifiche sotto elencate sono soggette a cambiamenti senza preavviso. Fare riferimento alle specifiche pubblicate da Acer per le specifiche finali.

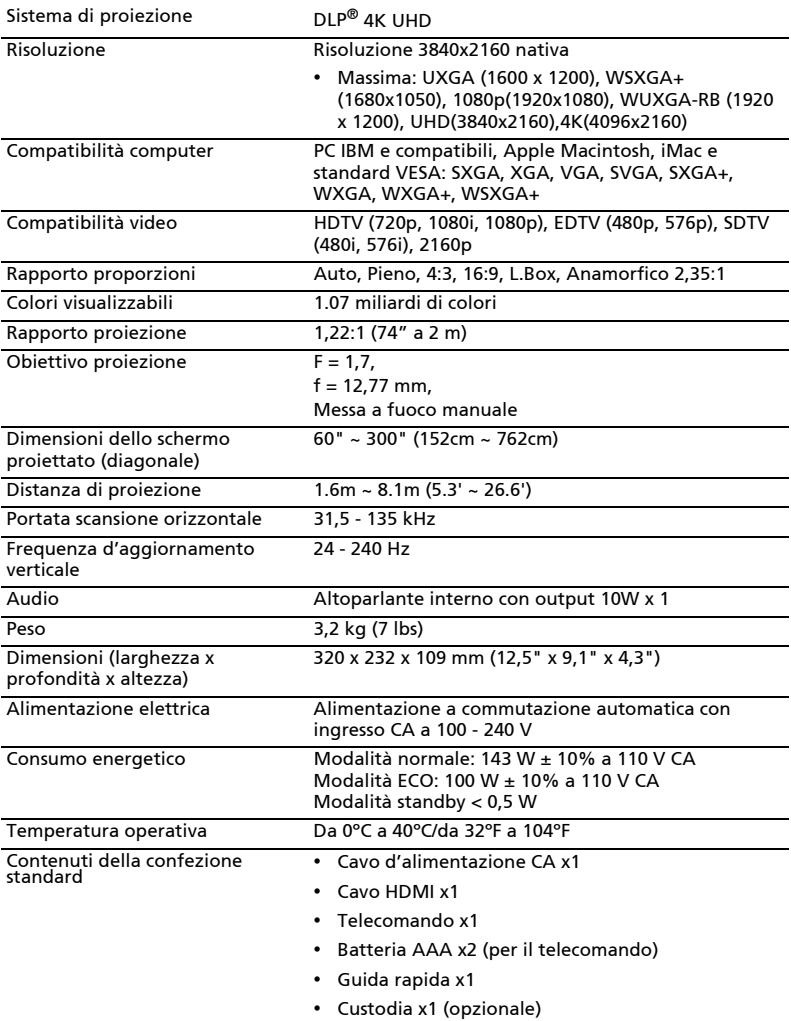

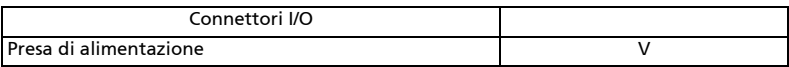

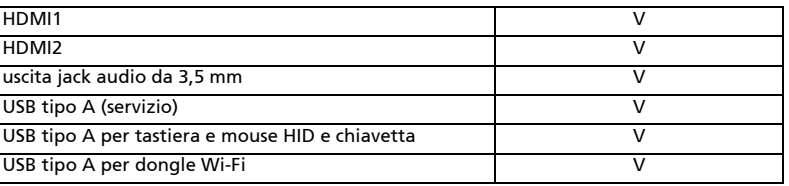

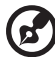

#### $\alpha$  is a set

Nota 1: Il design e le specifiche sono soggette a cambiamenti senza preavviso.

Nota 2: 1920X1080 a 240 è solo per frame rate alto.

Nota 3: La gamma di Frequenza V. di Frequenza di

aggiornamento variabile è 24~144 Hz.

### Modalità compatibili

### HDMI2.0 Digitale

#### 1 HDMI – Segnale PC

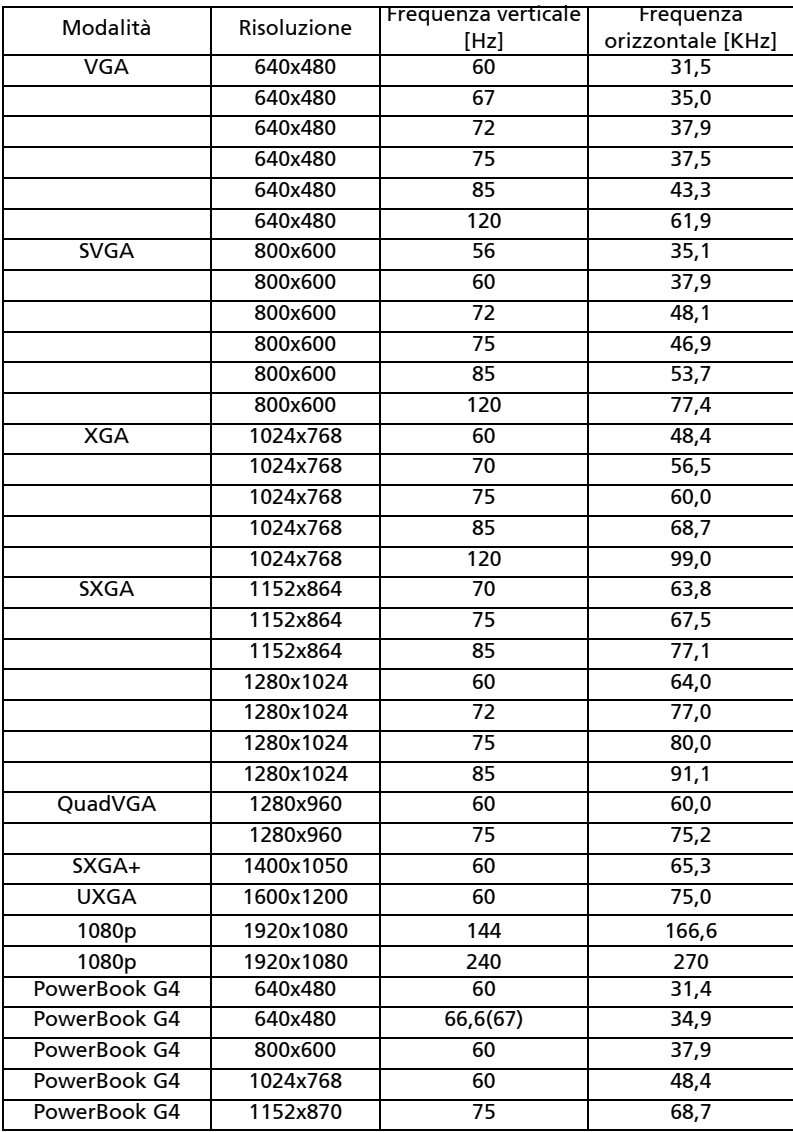

33

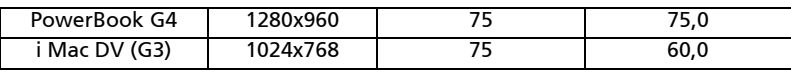

#### 2 HDMI – Temporizzazione estesa wide

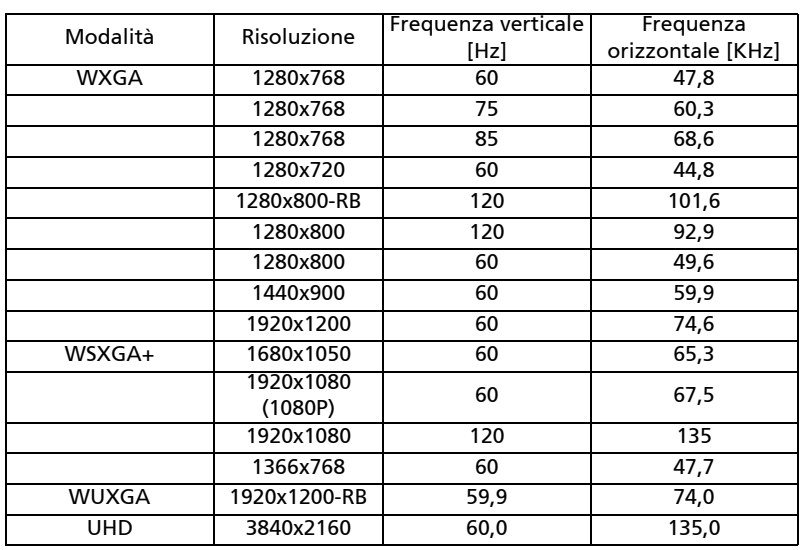

#### 3 HDMI – Segnale video

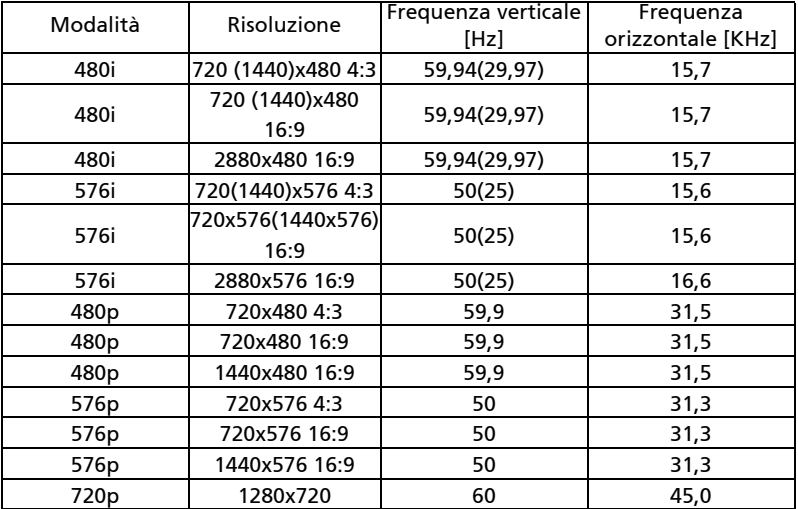

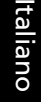

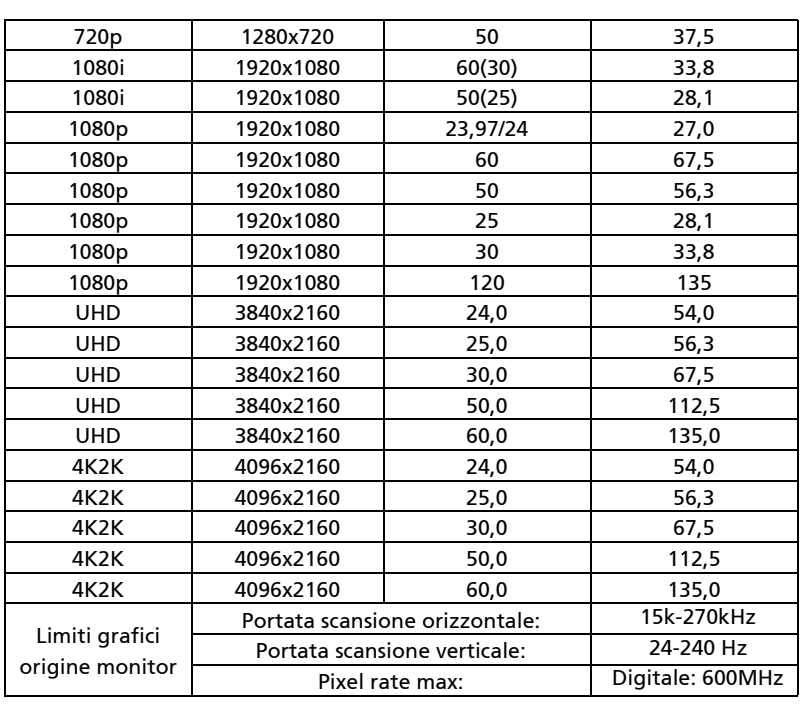

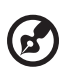

. . . . . . . . . ..........................  $\bullet$   $\bullet$ 

Nota: Le funzioni variano in base alla definizione del modello.

# Normative ed avvisi sulla sicurezza AVVISO FCC

Questo dispositivo è stato controllato ed è stato trovato a norma con i limiti di un apparecchio digitale di Classe B, in conformità alla parte 15 delle Normative FCC. Questi limiti sono designati a fornire una protezione ragionevole da interferenze dannose in una installazione residenziale. Questa apparecchiatura genera, impiega e può emettere energia di frequenza radio e, se non è installata ed usata in accordo alle istruzioni date, può provocare interferenze dannose alle comunicazioni radio.

Tuttavia, non esiste la certezza che si possano avere interferenze nel caso di installazioni specifiche. Qualora questa attrezzatura provoca interferenze dannose alla ricezione di segnali radio o televisivi, cosa che può essere determinata spegnendo ed accendendo l'apparecchiatura, si raccomanda di cercare di correggere il problema ricorrendo ad una delle seguenti misure:

- Riorientare o riposizionare l'antenna di ricezione.
- Aumentare la distanza tra l'attrezzatura ed il ricevitore.
- Collegare l'attrezzatura ad una presa di corrente su di un circuito diverso da quello a cui è collegata l'antenna.
- Consultare il rivenditore o un tecnico specializzato radio / TV per aiuto.

#### Avviso: Cavi schermati

Tutti i collegamenti ad alti dispositivi di computazione devono essere eseguiti usando cavi schermati per mantenere la conformità con le normative FCC.

#### Avviso: Periferiche

A questa attrezzatura possono essere collegate solo periferiche (dispostivi d'input/output, terminali, stampanti, eccetera) di cui è certificata la conformità ai limiti della Classe B. L'uso con periferiche non omologate può provocare interferenze alla ricezione radiofonica o televisiva.

#### Attenzione

Cambiamenti o modifiche non espressamente approvati dal produttore, possono annullare l'autorità all'uso da parte dell'utente di questo dispositivo, che è garantito dalla FCC (Federal Communications Commission).

#### Condizioni d'uso

Questo prodotto è conforme alla Parte 15 delle Norme FCC. Il funzionamento è soggetto alle seguenti due condizioni: (1) Questo dispositivo non può provocare interferenze dannose, e (2) questo dispositivo deve accettare qualsiasi interferenza ricevuta, incluse le interferenze che potrebbero provocare operazioni indesiderate.

#### Avviso: Utenti canadesi

Questo apparecchio di Classe B è conforme alla Normativa canadese ICES-003.

### Remarque à l'intention des utilisateurs canadiens

Cet appareil numérique de la classe B est conforme à la norme NMB-003 du Canada.

Conforme alle normative russe/ucraine sulla certificazione

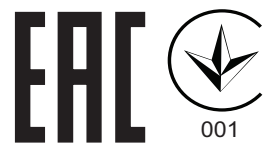

Avviso per i dispositivi radio

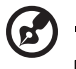

Nota: Le informazioni che seguono sono solo per i modelli con WLAN e/o Bluetooth.

#### Generale

Questo prodotto è conforme agli standard sulle frequenze radio e sulla sicurezza di qualsiasi paese o zona in cui l'uso della comunicazione radio è stato approvato. In base alle configurazioni, questo prodotto potrebbe o non potrebbe contenere dispostivi per la comunicazione radio (come moduli WLAN e/o Bluetooth).

#### Canada — Dispositivi di comunicazione radio a bassa potenza esenti licenza (RSS-247)

a Informazioni comuni

Il funzionamento è soggetto alle seguenti due condizioni:

1. Questo dispositivo non può provocare interferenze, e

2. Questo dispositivo deve accettare qualsiasi interferenza ricevuta, incluse le interferenze che potrebbero provocare operazioni indesiderate.

b Operazione nella banda da 2,4 GHz Per prevenire interferenze radio al servizio fornito n licenza, questo dispositivo deve essere usato all'interno; l'installazione all'esterno è soggetta a licenza.

### Elenco dei paesi soggetti

Questo dispositivo deve essere usato in stretta osservanza delle normative e delle limitazioni in vigore nel paese d'uso. Per altre informazioni, mettersi in contatto con l'autorità competente del paese d'uso.

Consultare http://ec.europa.eu/enterprise/rtte/implem.htm per avere l'elenco più recente dei paesi.

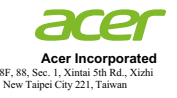

#### **Declaration of Conformity**

#### We, **Acer Incorporated**

8F, 88, Sec. 1, Xintai 5th Rd., Xizhi, New Taipei City 221, Taiwan Contact Person: Mr. RU Jan, E-mail: ru.jan@acer.com

And,

**Acer Italy s.r.l.** Viale delle Industrie 1/A, 20020 Arese (MI), Italy Tel: +39-02-939-921 ,Fax: +39-02 9399-2913 www.acer.it

Declare under our own responsibility that the product:

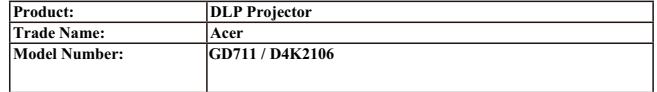

We, Acer Incorporated, hereby declare under our sole responsibility that the product described above is in conformity with the relevant Union harmonization legislations: Directive 2014/53/EU on Radio Equipment, RoHS Directive 2011/65/EU and ErP Directive 2009/125/EC.The following harmonized standards and/or other relevant standards have been applied:

Electromagnetic compatibility

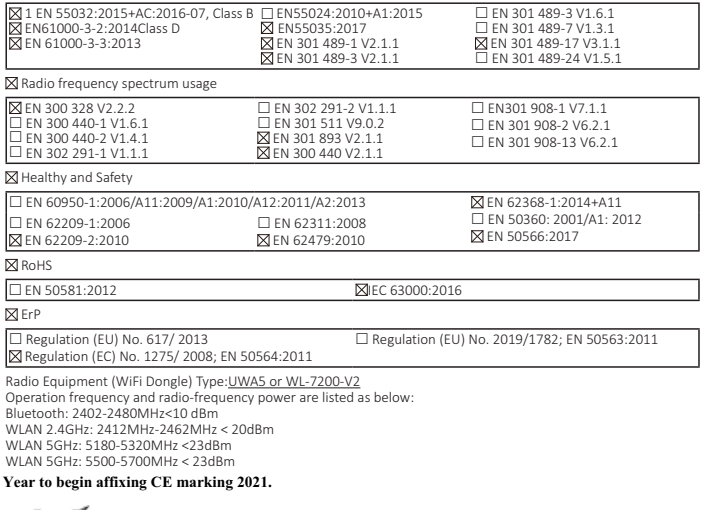

 $\mathbf{w}$ 

Ruta  $\frac{2021}{1022}$ 

**RU Jan / Sr. Manager Date Acer Incorporated (Taipei, Taiwan)**

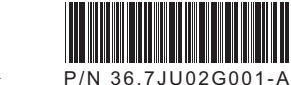

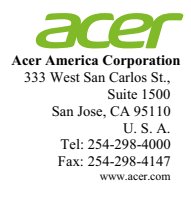

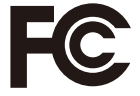

#### **Federal Communications Commission Declaration of Conformity**

**This device complies with Part 15 of the FCC Rules. Operation is subject to the following two conditions: (1) this device may not cause harmful interference, and (2) this device must accept any interference received, including interference that may cause undesired operation.** 

**The following local Manufacturer / Importer is responsible for this declaration:** 

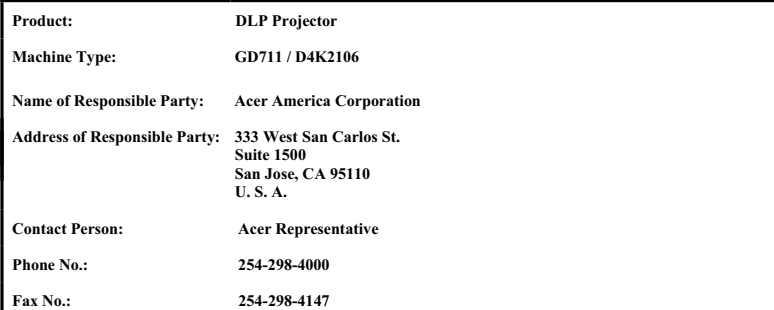